## Vendor Portal Permissions

Last Modified on 03/24/2022 4:19 pm EDT

## Staff Permissions

To be able to approve vendors, staff users must have at least 01-Allow for AP - Approve Vendors. To edit vendors, the same permissions as before still apply and they would need at least 02- Modify for AP - Vendor Maintenance.

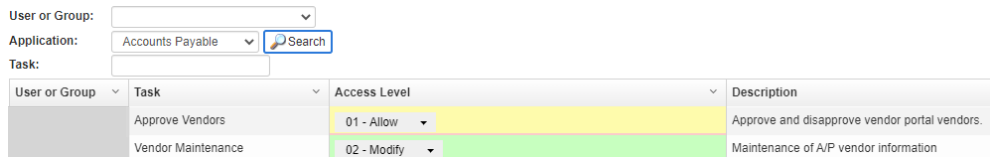

When Vendor Portal Users are setup, they are all given the same default permissions as shown in the screenshot below. You can modify the permissions if needed.

- **1099 History:** Browse and print 1099 forms for vendor associated with user
- **Account History:** Browse Invoices for vendor associated with user
- **Payment History:** Browse Payments for vendor associated with user
- **Vendor Custom Information:** Browse or modify the user-defined custom vendor info
- **Vendor EFT:** Maintenance of A/P vendor EFT information
- **Vendor Federal ID:** Browse or modify the vendor federal ID number
- **Vendor Maintenance:** Maintenance of A/P vendor information
- **Vendors:** Browse Vendor

- **00- Not Allow**: Cannot view content related to that permission
- **01-Allow:** Can view but not change content related to that permission
- **02-Modify:** Can view and modify content related to that permission Text